## 货币对换表维护**(FRM0032)**

说明: 设置每月本币与其它不同币种的汇率, 会计每月结算账款应用。另外, 如每月财务不 对货币汇率作设置(建议每月底设置下一个月的汇率),会导致仓库才法进行正常的 收货,仓库收货完成,于财务产生应付账款。

## 操作方法:

- 币种栏位直接输入货币码(或点击币种浏览键 -> 打开货币档案窗口 ->双击选择需要 的货币码)- > 点击读取 - > 进入细节维护
	- 1)新建:新建表头所输货币汇率

点击"新建" -> 打开新建币种汇率细节窗口 -> 输入时段(年、月, 如: 201201)、 当前汇率 -> 点击"保存", 如图:

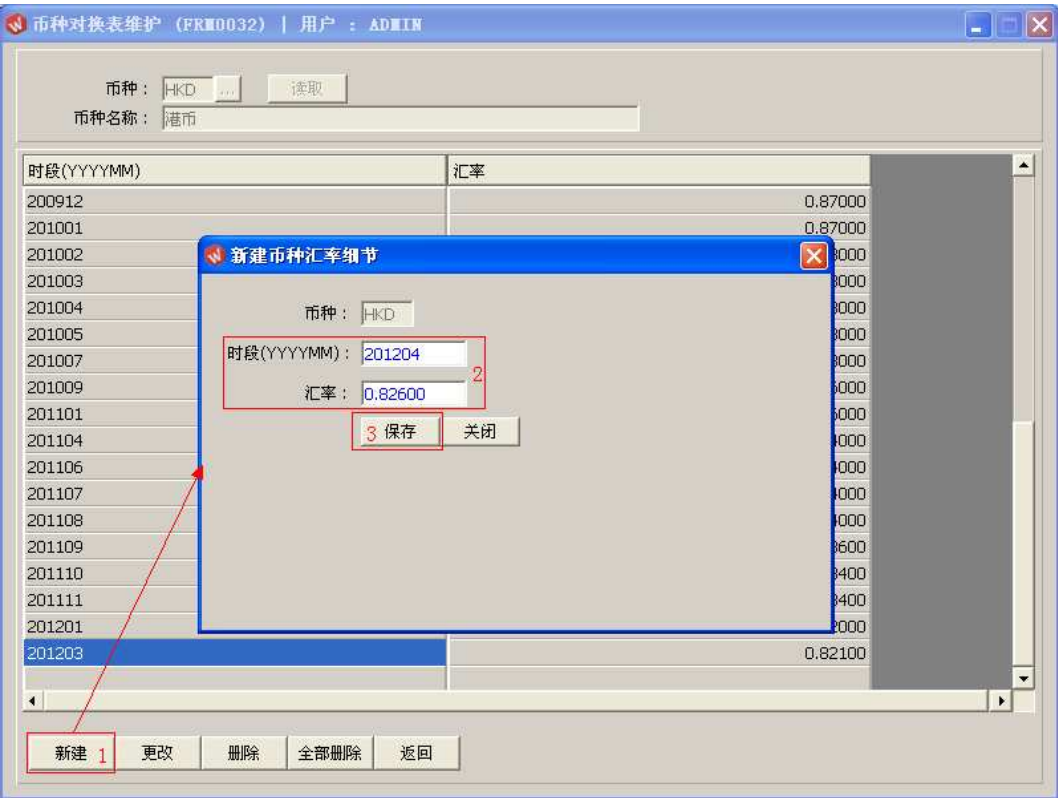

当前货币设置完毕,无需关闭主窗口,只要关闭当前打开的"新建币种汇率细节"

窗口,然后点击功能键"返回",即可返回主窗口继续对其它货币设置汇率。

2)更改:可对已设置的汇率作修改;

鼠标停留于需要作出更改的汇率行 - > 点击"更改" - > 进入更改币种汇率细节窗口

-> 可对汇率作更改 -> 点击"保存", 如图:

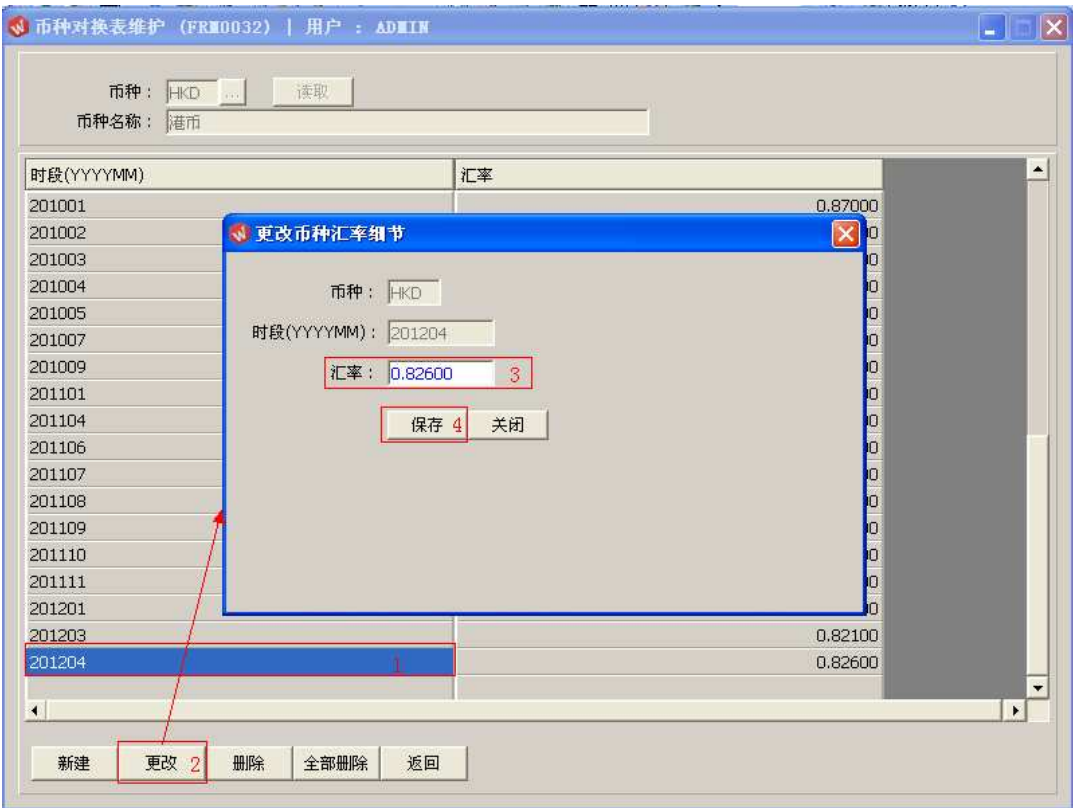

3)删除:删除当前所选的时段汇率行;

鼠标停留于需要删除的时段行 - > 点击"删除" - > 确认选择"是"- > 放弃选择"否", 如图:

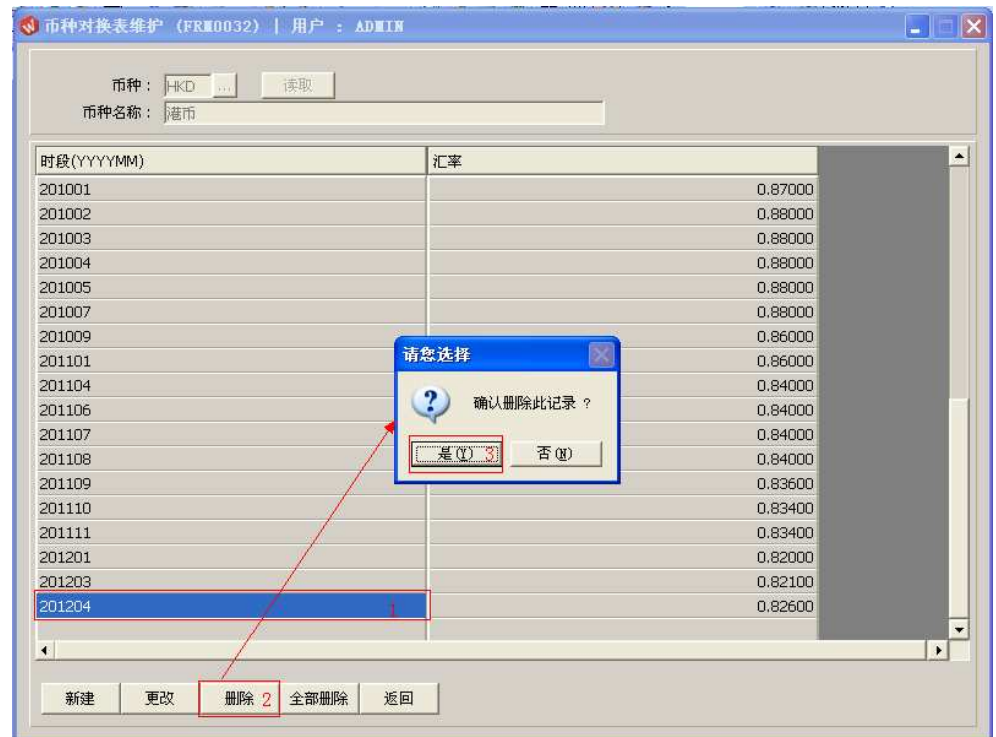

4)全部删除:删除当前建立所有时段汇率;

直接点击"全部删除"-> 确认选择"是"->放弃选择"否"

5) 返回: 返回此界面表头继续其它币种汇率编辑。

## 注意事项:

• 栏位右边显示浏览功能键" 出 "的项目,均可点击它打开浏览窗口作选择性的输入。